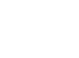

# Package Contents

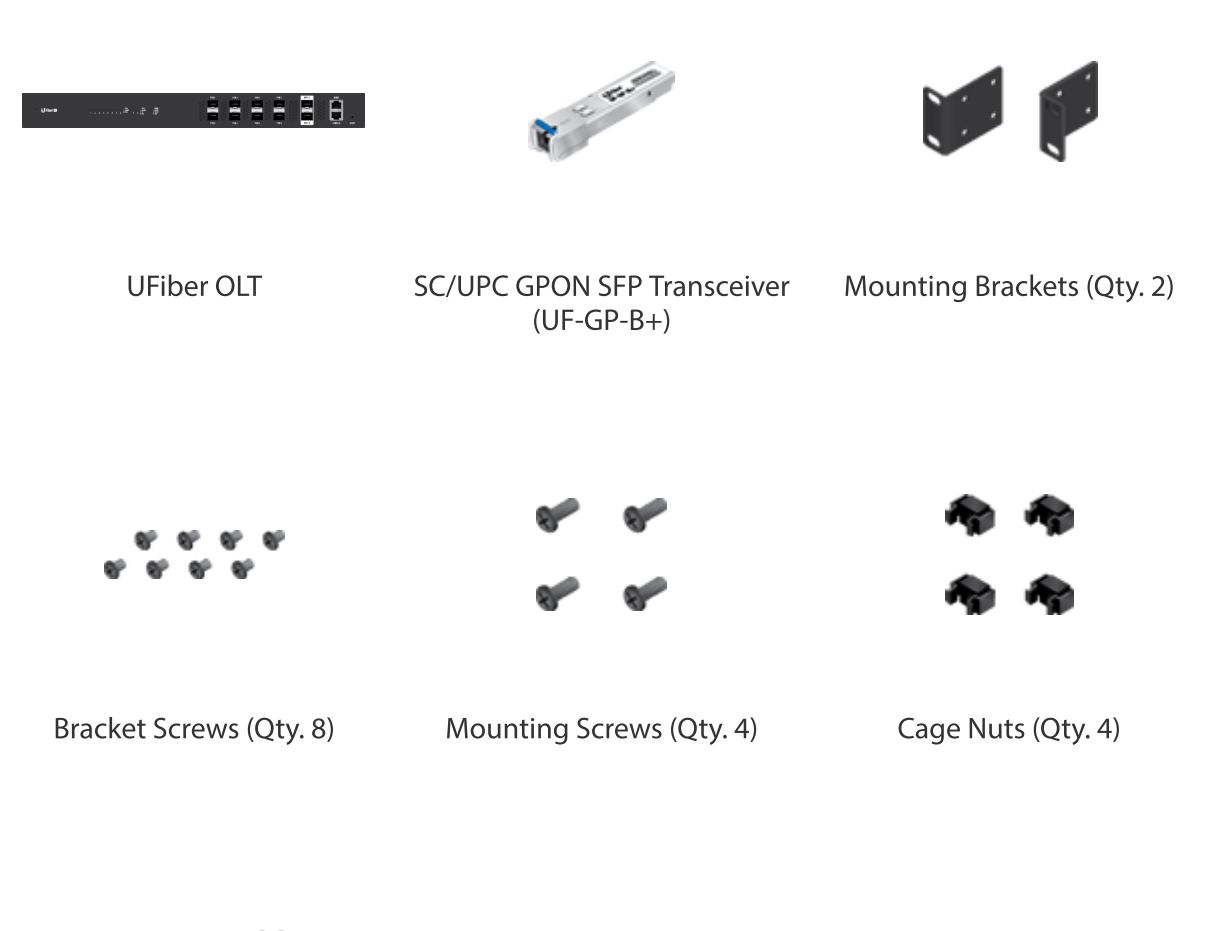

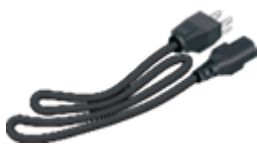

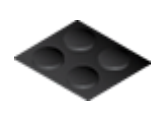

Power Cord Rubber Feet (Qty. 4)

### **System Requirements**

- Linux, Mac OS X, or Microsoft Windows 7/8/10
- Web Browser: Google Chrome (Other browsers may have limited functionality)

# **Installation Requirements**

- Phillips screwdriver (for rack- or wall-mounting)
- Standard-sized, 19" wide rack with a minimum of 1U height available (for rackmounting)

#### Compatble PON SFP and SFP+ transcevers wth approprate fber optc cablng and UF-OLT Quick Start Guide

#### ubnt.link/UFiber-OLT-Modules

# **Before You Begin**

Designing your first GPON deployment requires specific knowledge and planning. For information on GPON network design and installation, including important considerations and best practices, refer to:

- ubnt.link/UFiber-GPON-Getting-Started
- ubnt.link/Designing-a-GPON-Network

For details on configuring UFiber devices for the first time to allow ONU LAN ports to provide connectivity, refer to: ubnt.link/UFiber-Initial-Configuration

## **Hardware Overview**

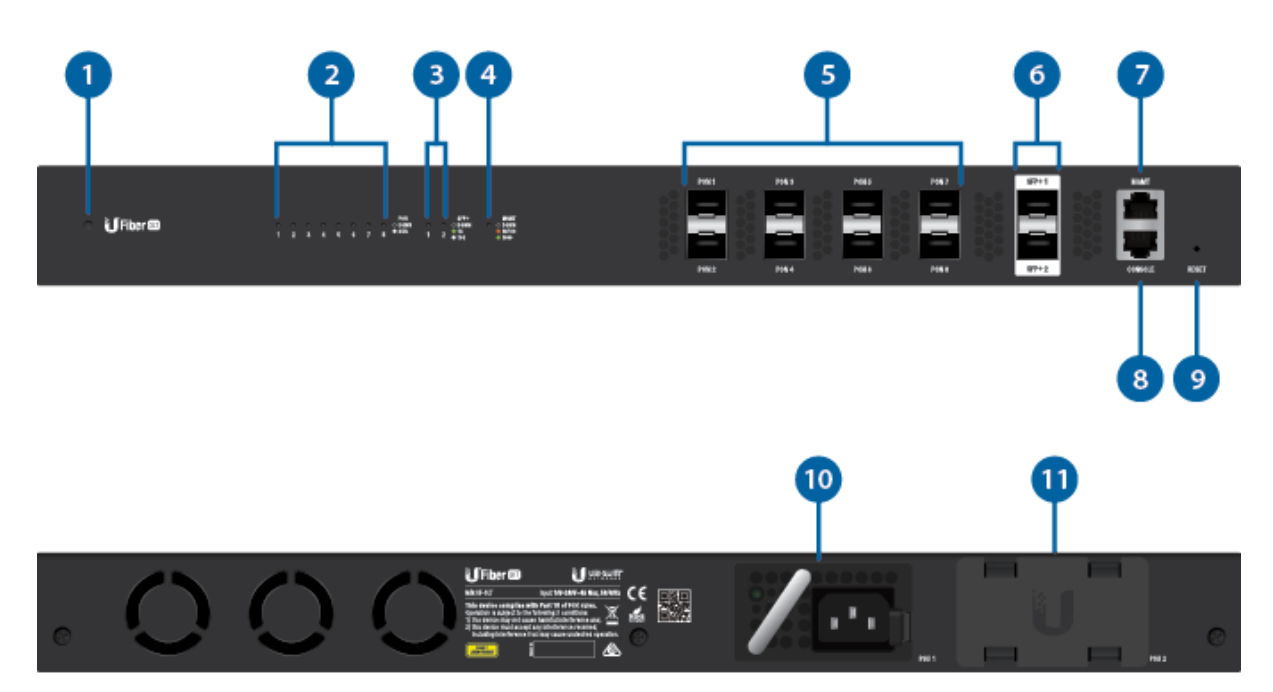

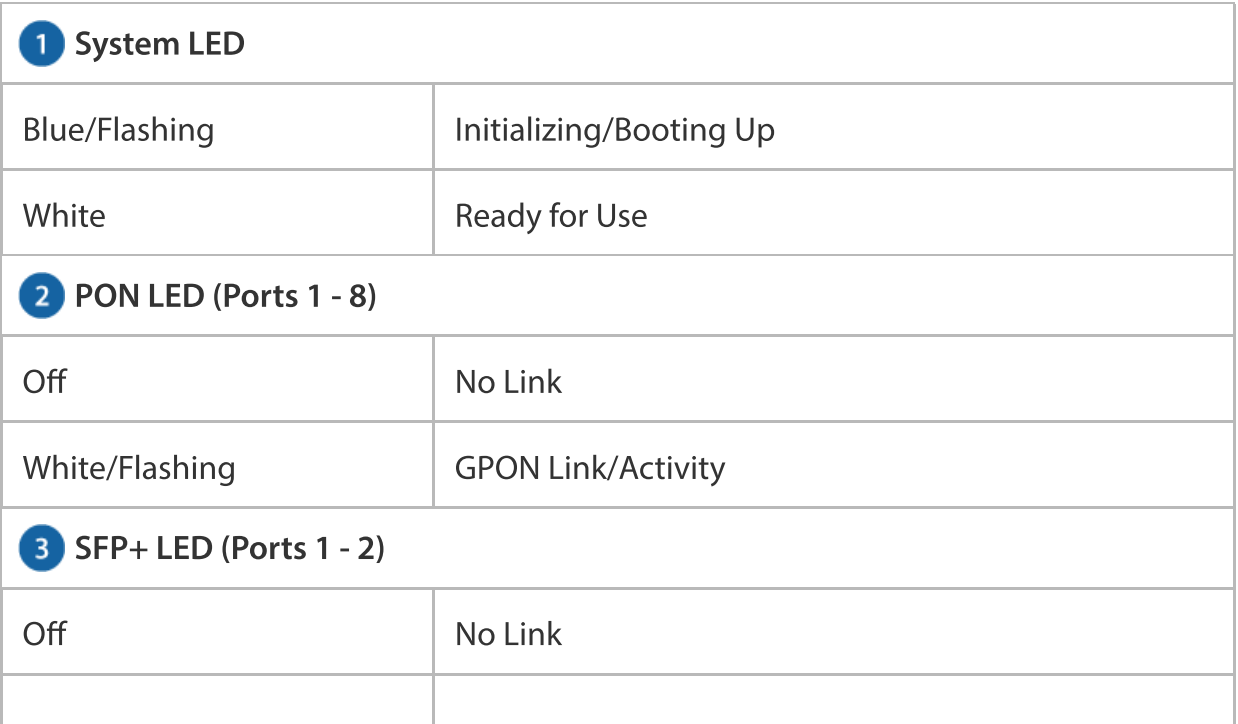

#### UF-OLT Ouick Start Guide

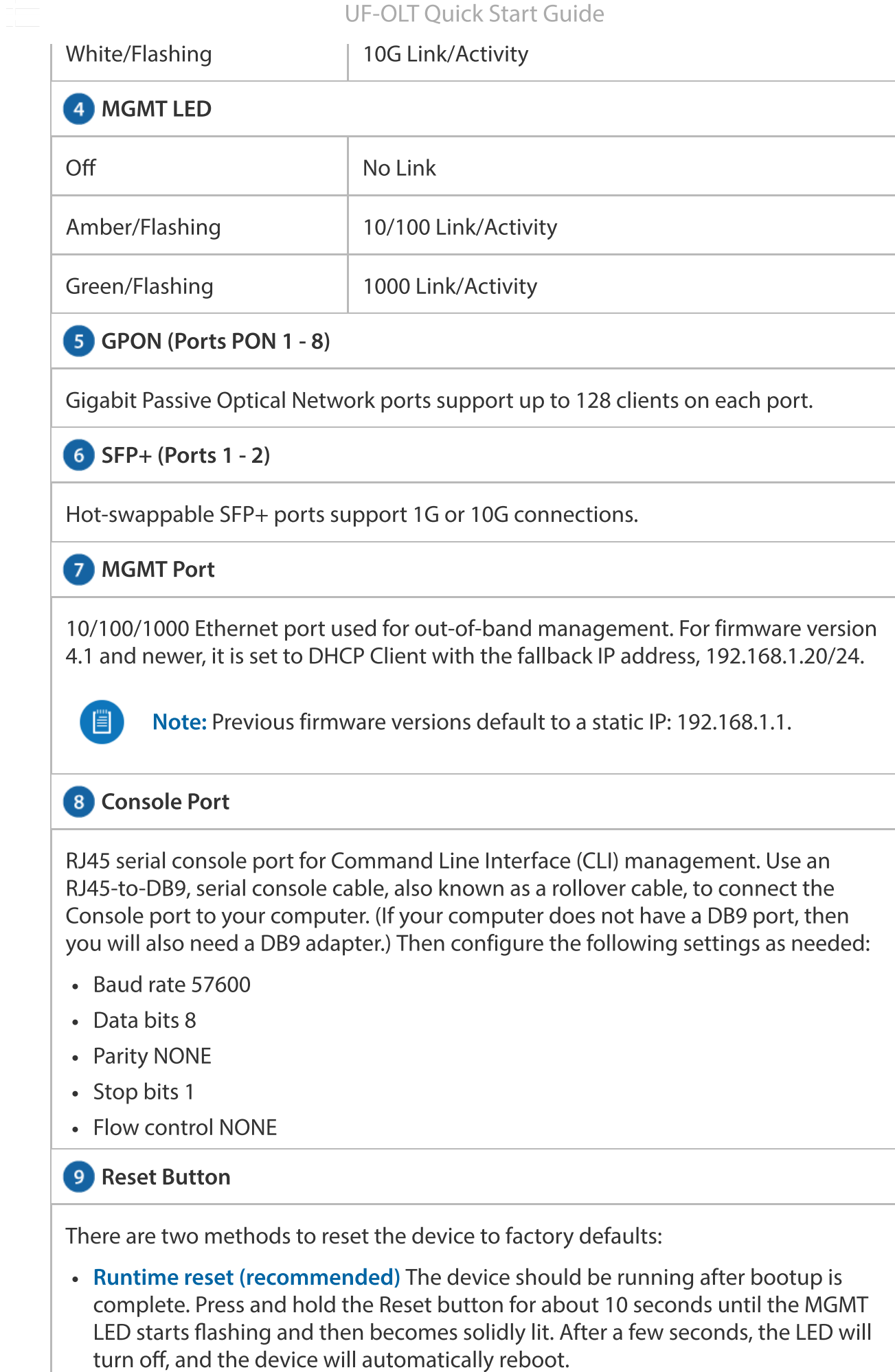

마음 - 1

#### $N_{\rm H}$  press the Reset button, nsert a straightened paper cluster and paper clusters a straight  $\sim$ UF-OLT Quick Start Guide

can break and become lodged in the hole.

• Power-on reset Disconnect power from the device. Press and hold the Reset button while connecting power to the device. Keep holding the button until the MGMT LED starts flashing and then stops flashing after a few seconds.

#### 10 AC/DC PSU Module

One AC/DC 100W power supply is included. You also have the option to use a DC/DC PowerModule™, model RPS-DC-100W (sold separately).

#### **D** PSU 2 Module Bay

For redundancy, you can add an AC/DC PowerModule, model RPS-AC-100W, or a DC/DC PowerModule (sold separately).

### **Hardware Installation**

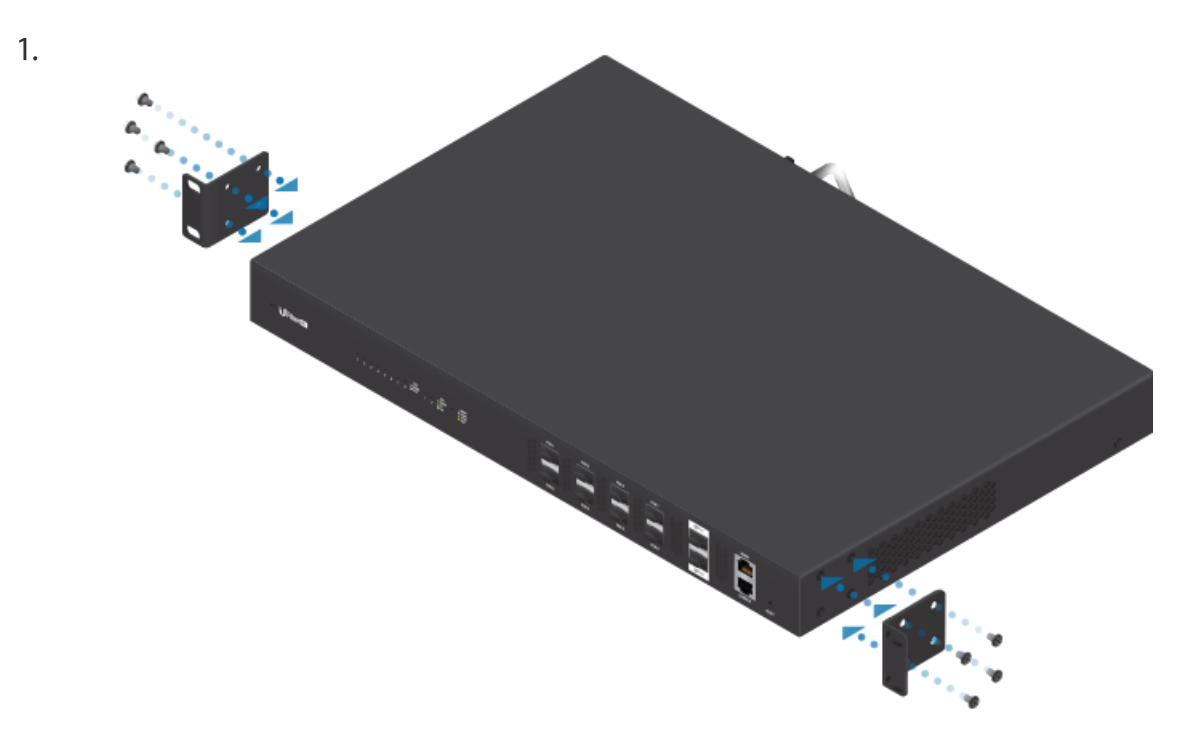

#### UF-OLT Quick Start Guide

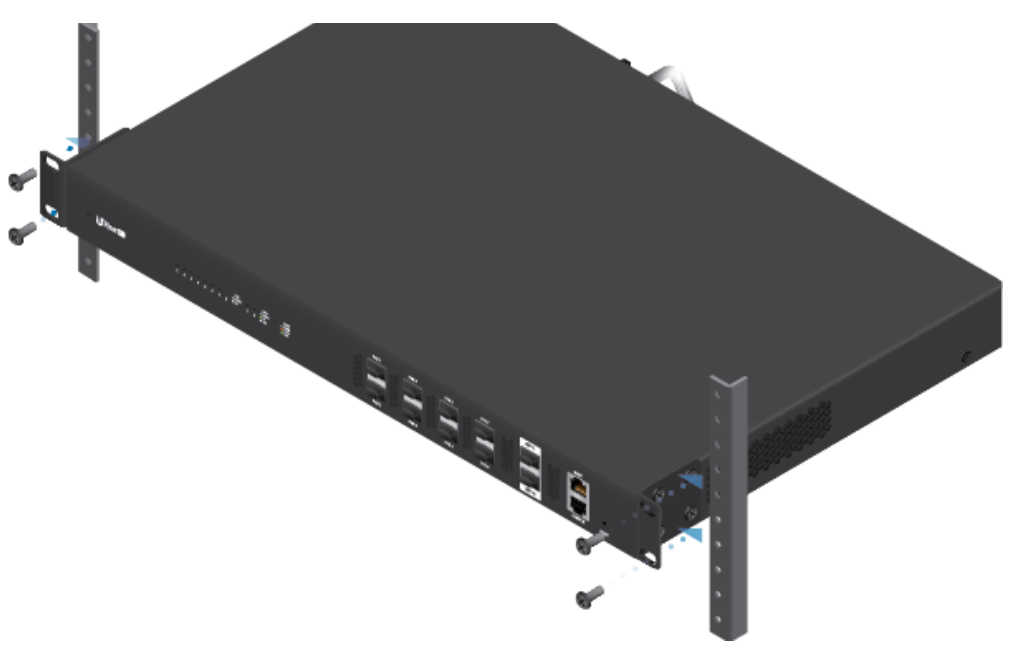

OR

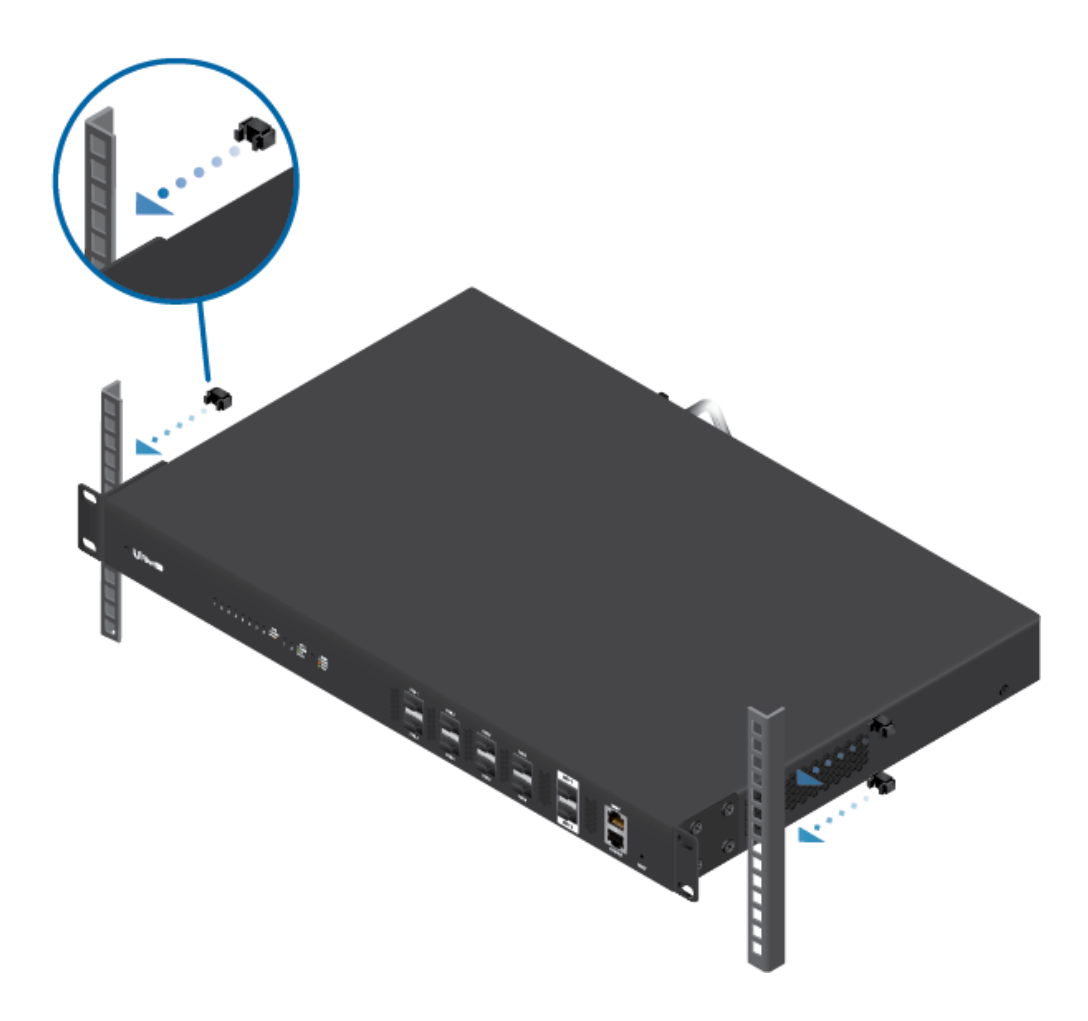

ain.<br>Dh'io

#### UF-OLT Quick Start Guide

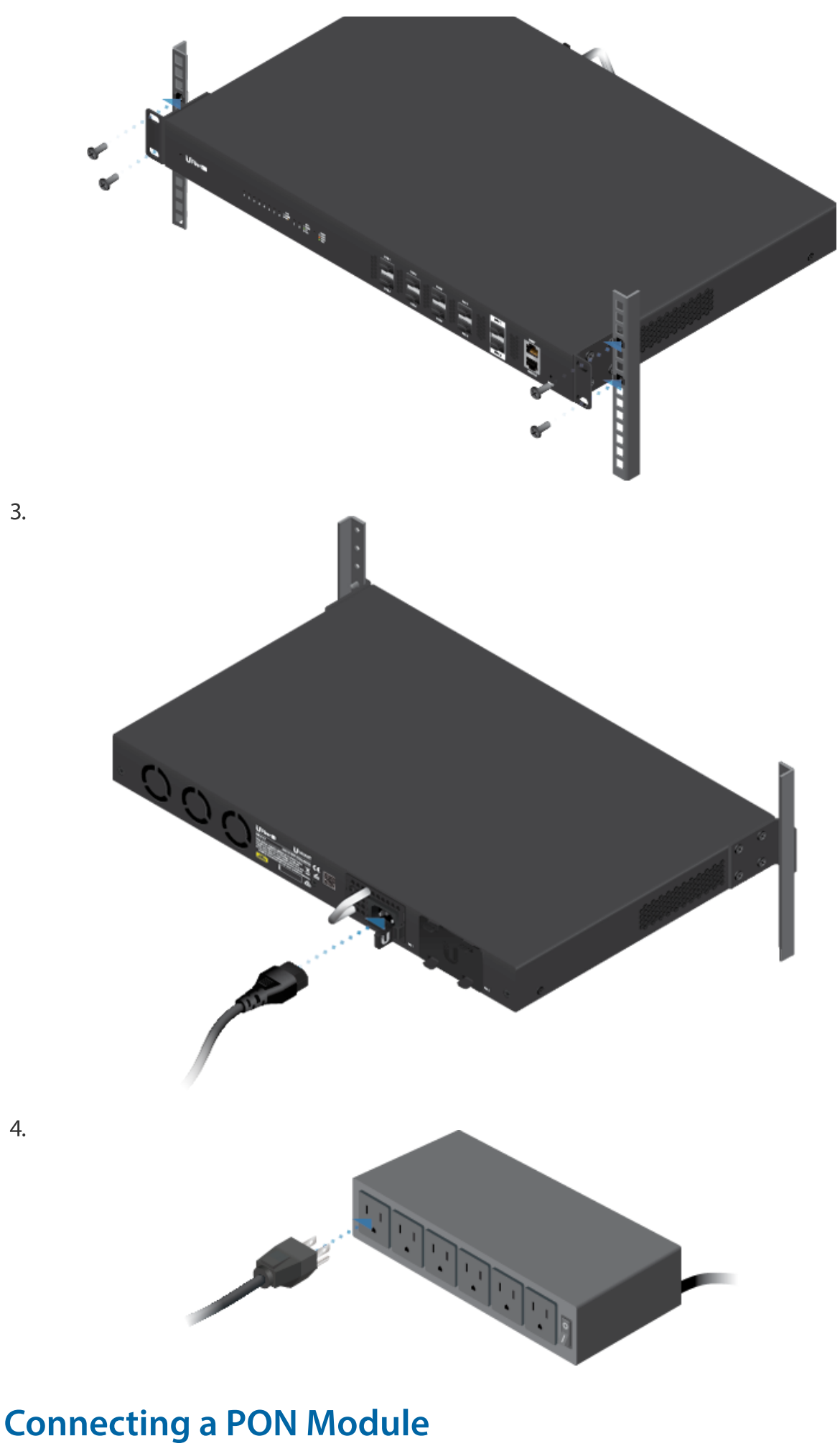

마<u>트</u>

UF-OLT Quick Start Guide

lght could cause damage to the eye.

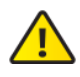

WARNING: Until ready for use, keep modules and fiber patch cables covered using the included protective caps to ensure the connections stay clean.

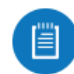

Note: One GPON SFP transceiver (model UF-GP-B+) is included. Use a compatible PON SFP transceiver with the appropriate fiber optic cabling for each PON port. For information on compatible fiber transceivers, visit: ubnt.link/UFiber-OLT-Modules

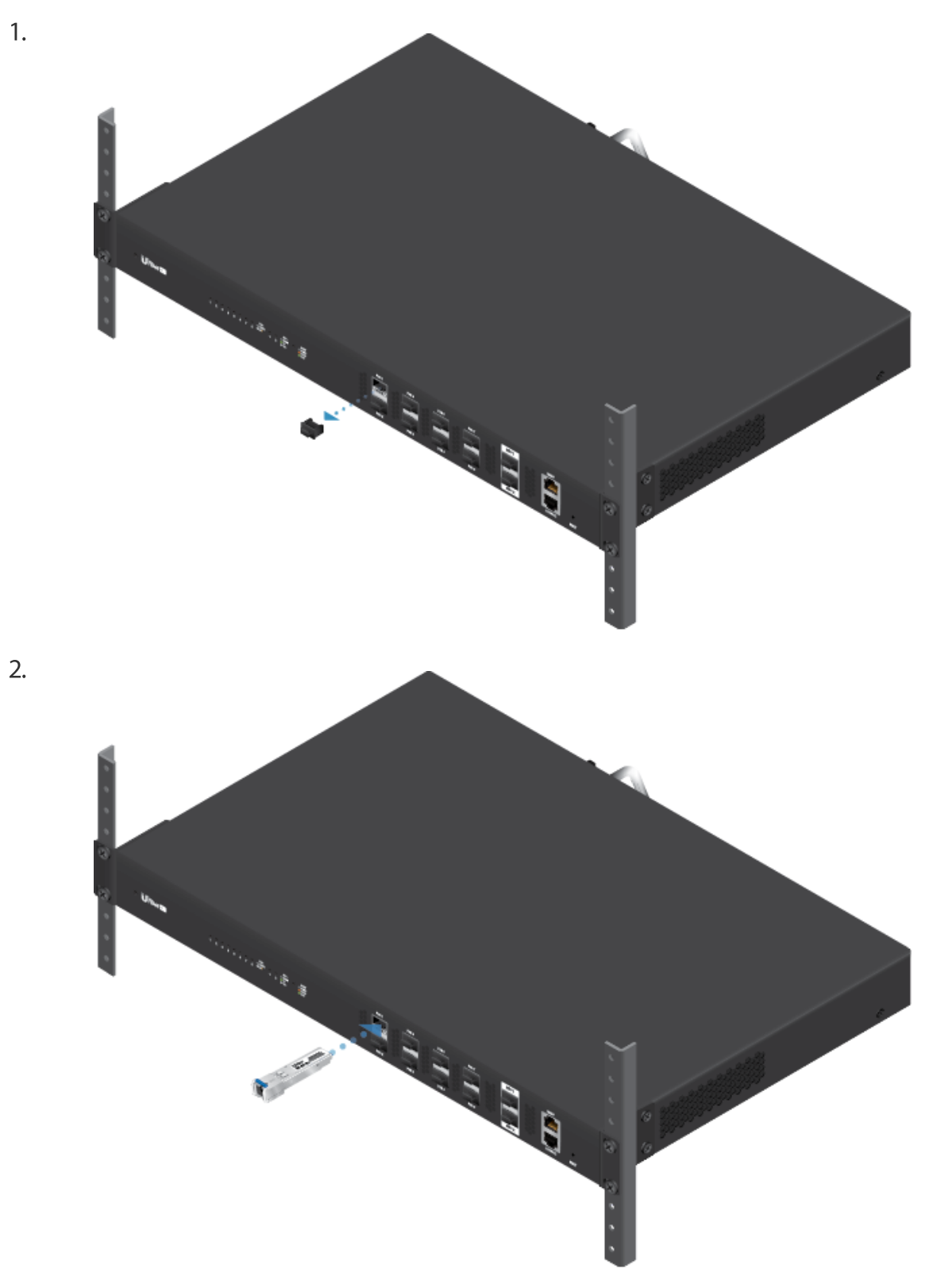

ain.<br>Dh'io

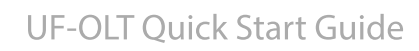

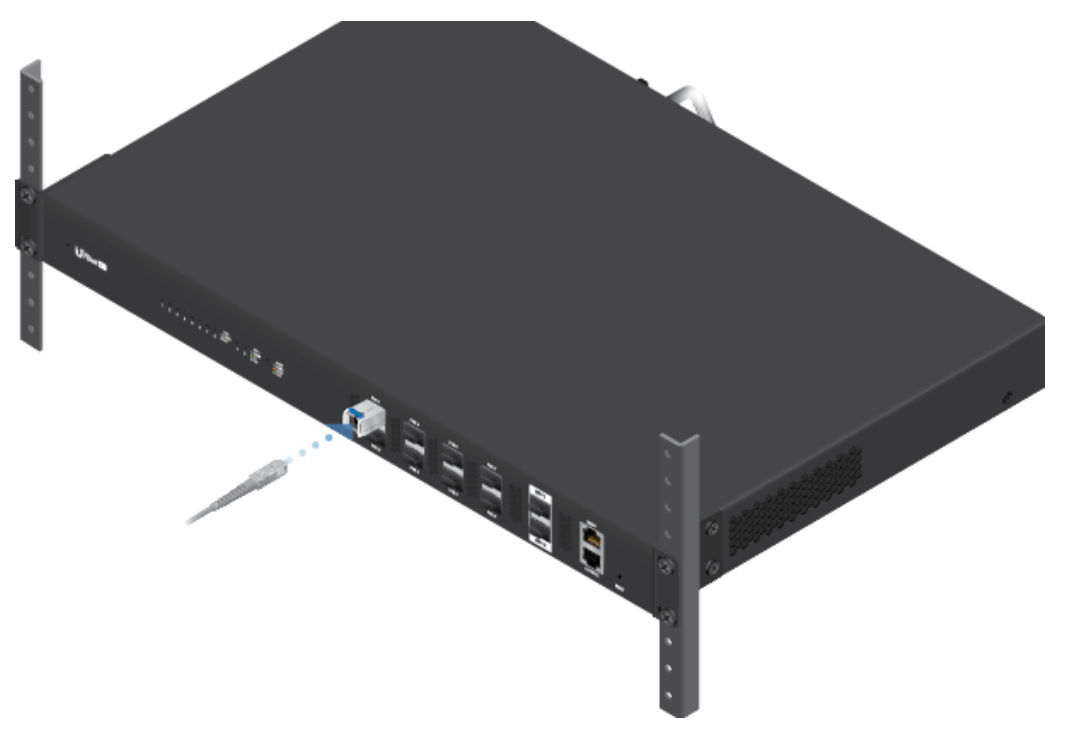

# Connecting SFP+

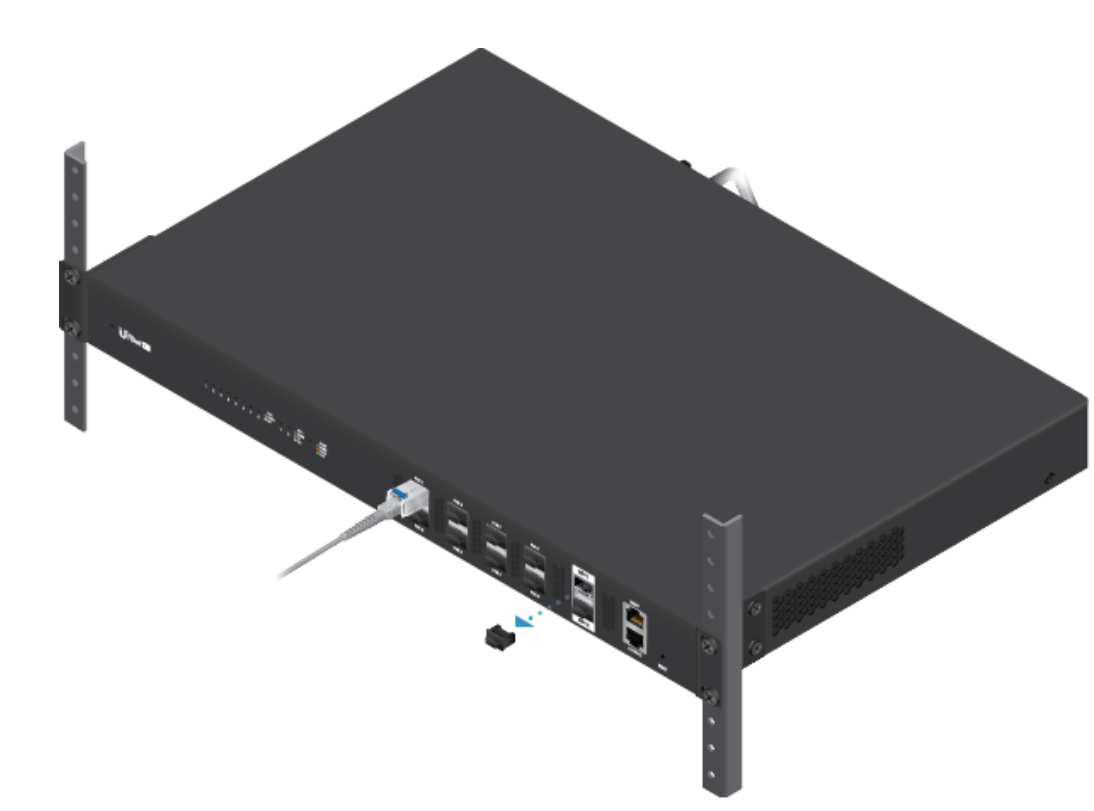

1.

카드

#### **UF-OLT Quick Start Guide**

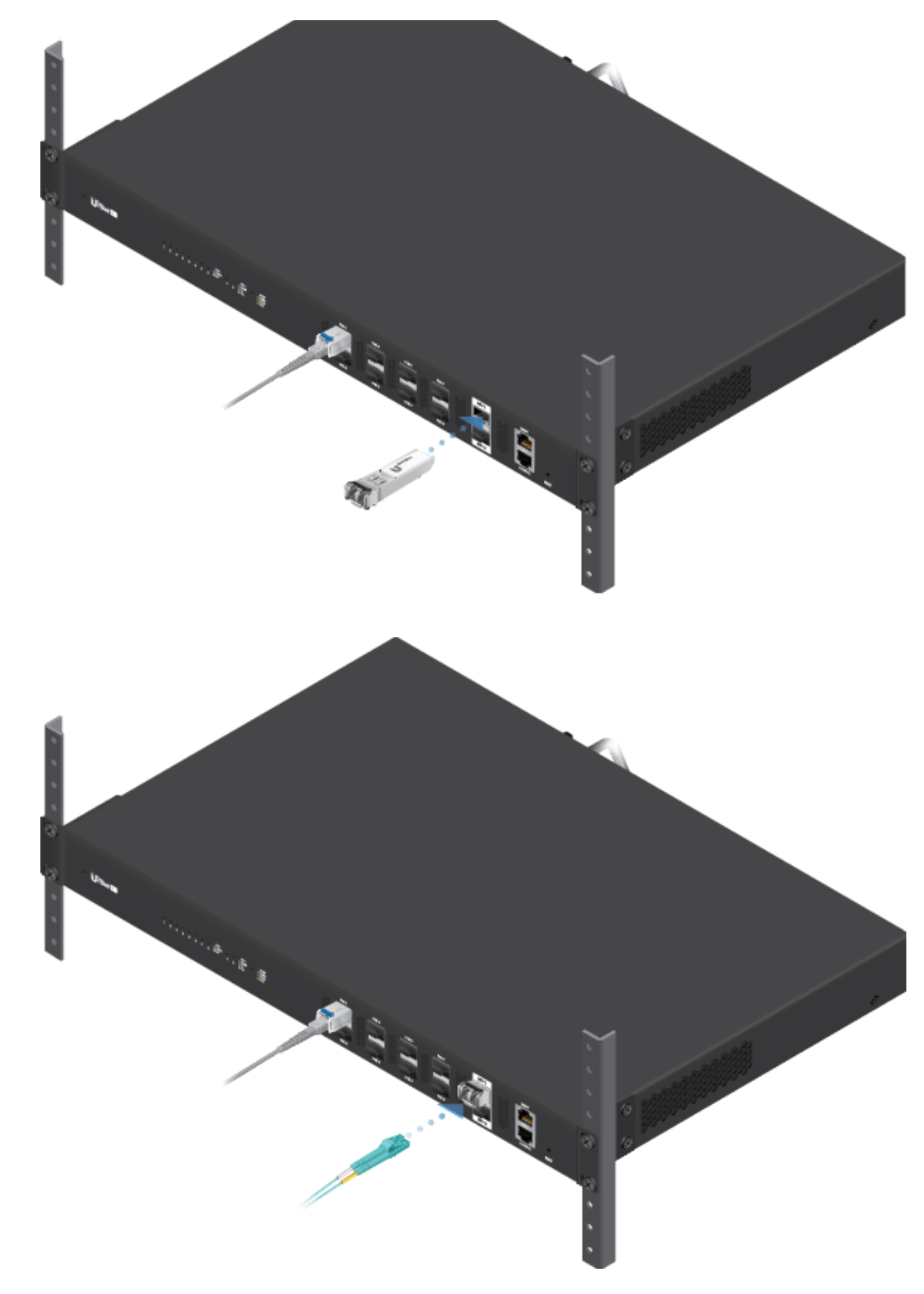

### Accessing the Configuration Interface

The following instructions apply to firmware version 4.1 and newer.

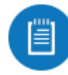

3.

Note: Previous firmware versions default to a static IP: 192.168.1.1.

1. Connect an Ethernet cable from the MGMT port on the device to a LAN segment that has an existing DHCP server.

#### **UF-OLT Quick Start Guide**

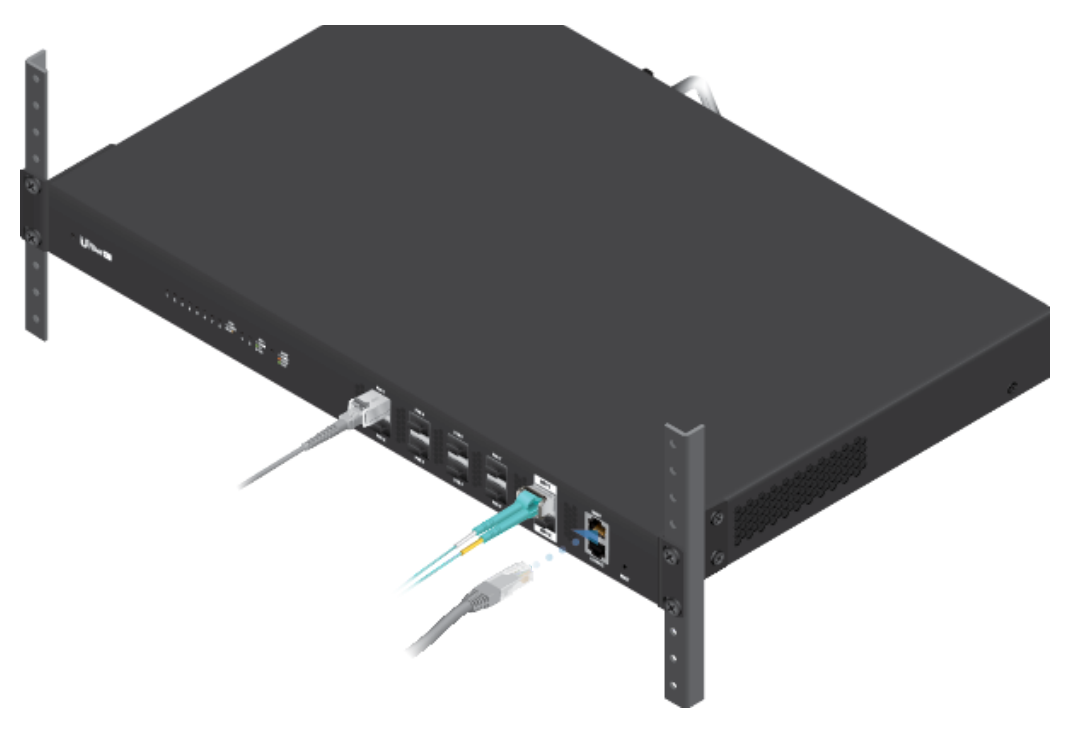

- 2. To check the IP address of the device, use one of the following methods:
	- Set up the DHCP server to provide a specific IP address to the device based on its MAC address (on the label).
	- Let the device obtain an IP address and then check the DHCP server to see which IP address was assigned.
- 3. Launch your web browser. Enter the appropriate IP address in the address field. Press enter (PC) or return (Mac).
- 4. Enter ubnt in the Username and Password fields. Click Login.

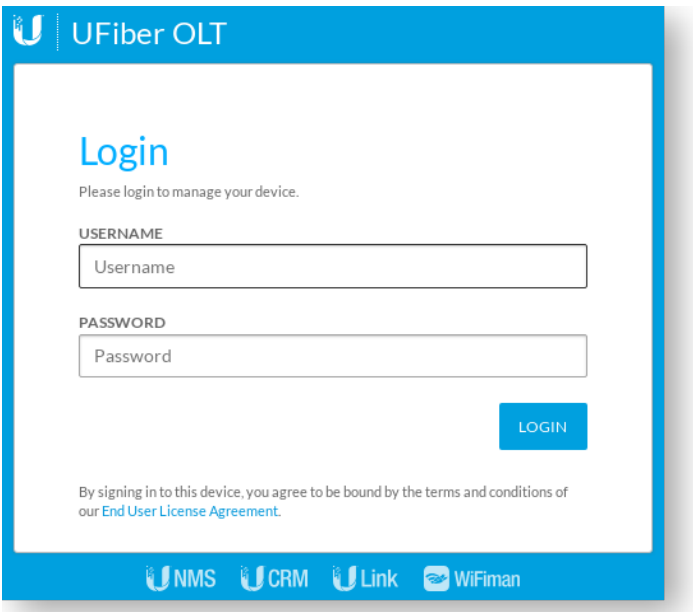

Customize settings as needed. For more information, refer to the UFiber resources, which are available at: http://ubnt.link/UFiber-Support

### **Installing UNMS**

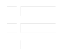

#### The Upper System (UNMS) s a lnux-based controller system (UNMS) s a lnux-based controller controller controller controller controller controller controller controller controller controller controller controller controller OF-OLT QUICK STAIT GUIDE UF-OLT Ouick Start Guide

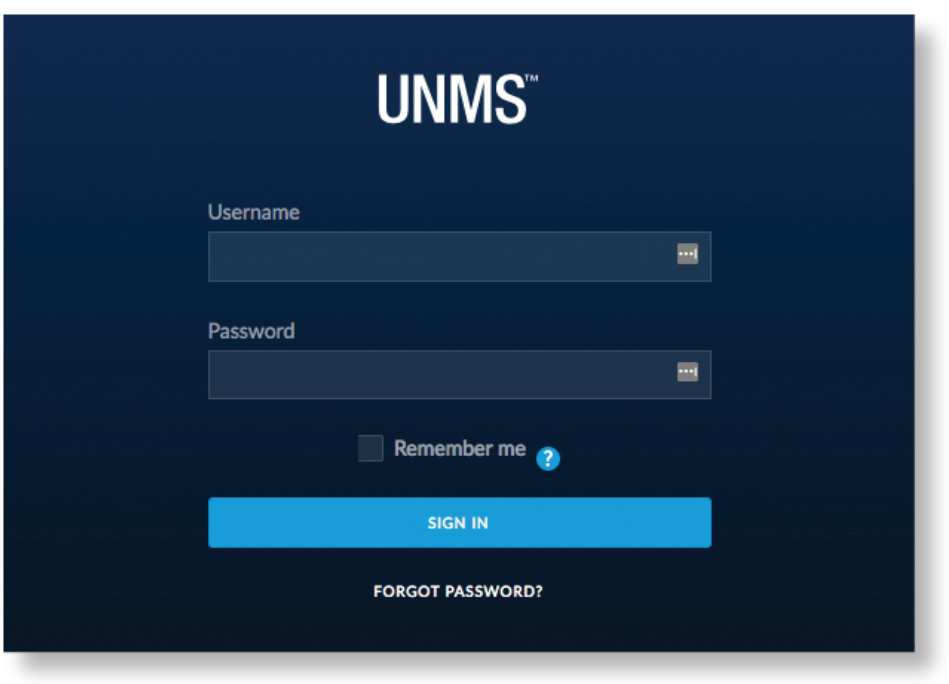

For the latest UNMS version or controller information, visit: [www.unms.com](http://www.unms.com/)

# Specifications

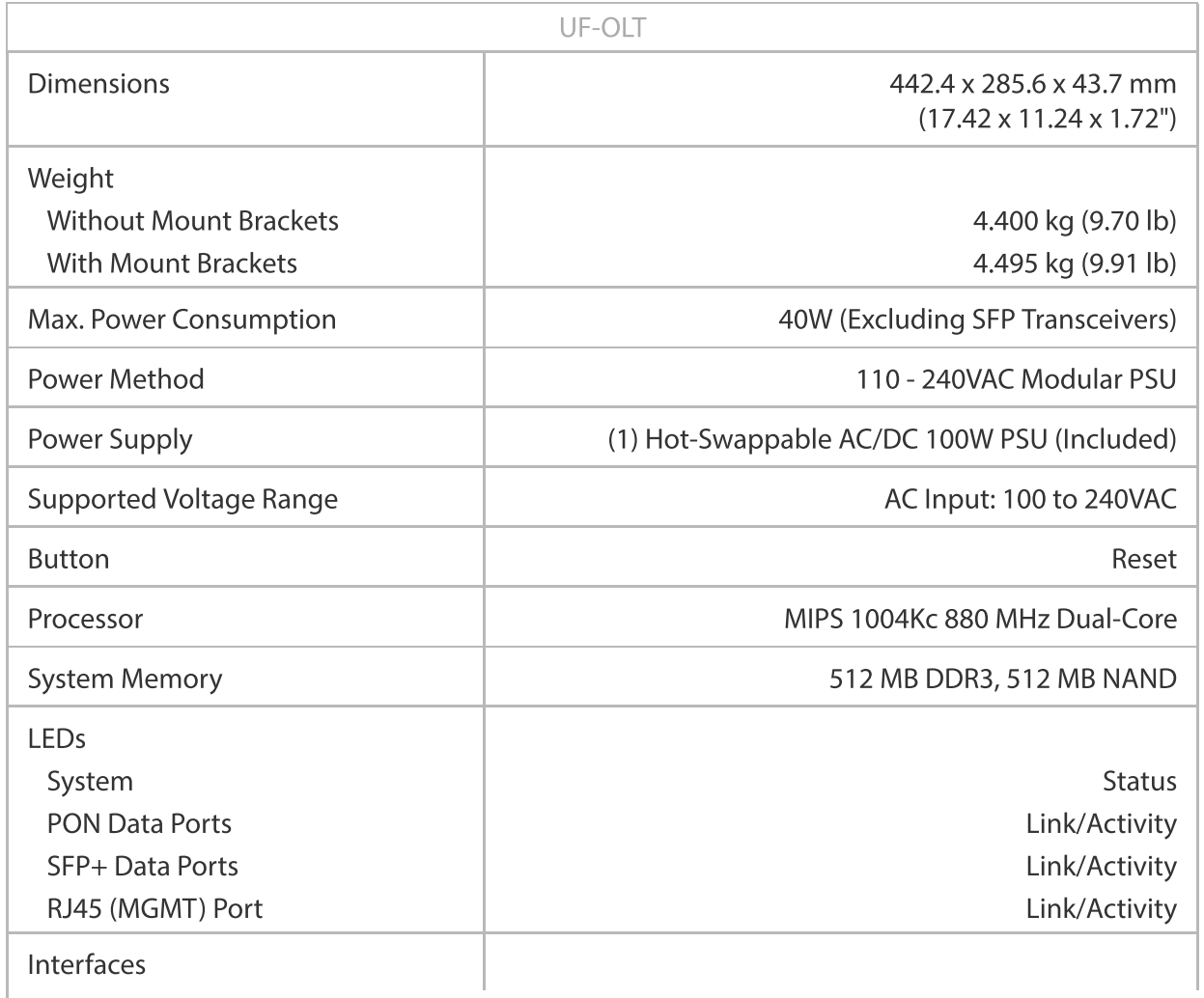

## UF-OLT Ouick Start Guide

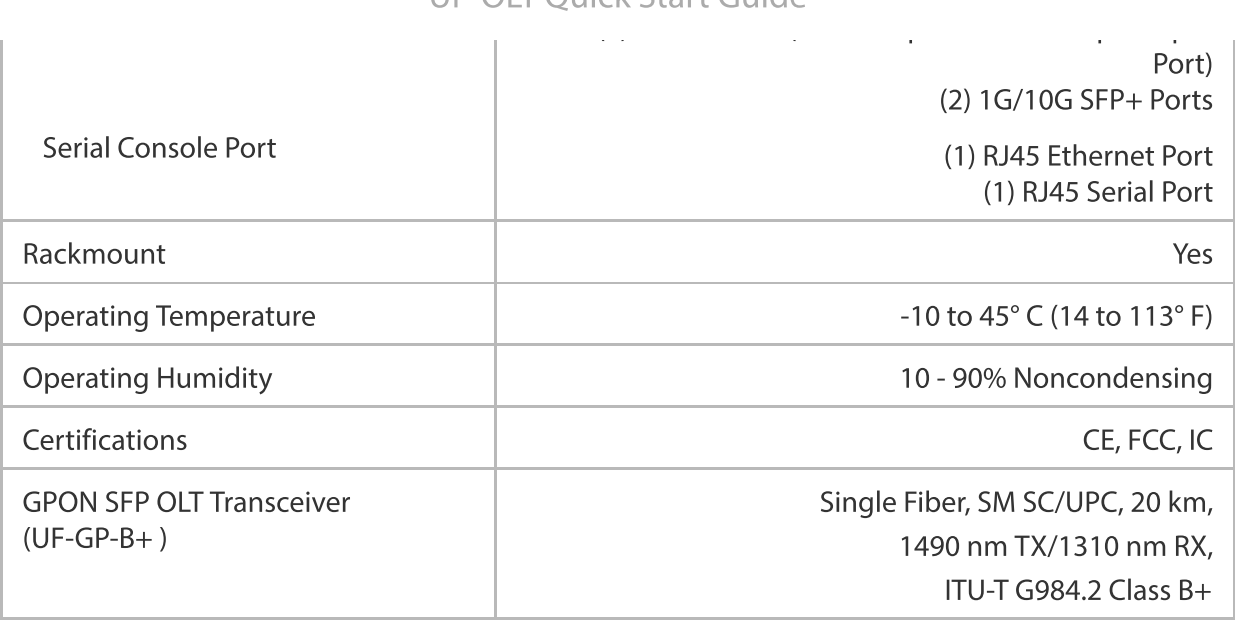

### **Safety Notices**

- 1. Read, follow, and keep these instructions.
- 2. Heed all warnings.
- 3. Only use attachments/accessories specified by the manufacturer.

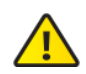

WARNING: Failure to provide proper ventilation may cause fire hazard. Keep at least 20 mm of clearance next to the ventilation holes for adequate airflow.

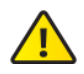

WARNING: To reduce the risk of fire or electric shock, do not expose this product to rain or moisture.

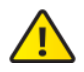

WARNING: Do not use this product in location that can be submerged by water.

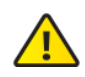

WARNING: Avoid using this product during an electrical storm. There may be a remote risk of electric shock from lightning.

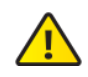

WARNING: CLASS 1 LASER PRODUCT - Do not look into the ends of the fiber optic cable or SFP modules whle converters are powered.

### **Electrical Safety Information**

- 1. Compliance is required with respect to voltage, frequency, and current requirements indicated on the manufacturer's label. Connection to a different power source than those specified may result in improper operation, damage to the equipment or pose a fire hazard if the limitations are not followed.
- 2. There are no operator serviceable parts inside this equipment. Service should be provided only by a qualified service technician.
- 3. This equipment is provided with a detachable power cord which has an integral safety ground wire intended for connection to a grounded safety outlet.

#### UF-OLT Quick Start Guide

grounaing wire.

- b. The equipment requires the use of the ground wire as a part of the safety certification, modification or misuse can provide a shock hazard that can result in serious injury or death.
- c. Contact a qualified electrician or the manufacturer if there are questions about the installation prior to connecting the equipment.
- d. Protective earthing is provided by Listed AC adapter. Building installation shall provide appropriate short-circuit backup protection.
- e. Protective bonding must be installed in accordance with local national wiring rules and regulations.

### **Limited Warranty**

#### [u.com/support/warranty](https://www.ui.com/support/warranty/)

The limited warranty requires the use of arbitration to resolve disputes on an individual basis, and, where applicable, specify arbitration instead of jury trials or class actions.

### **Compliance**

#### **FCC**

Changes or modifications not expressly approved by the party responsible for compliance could void the user's authority to operate the equipment.

This device complies with Part 15 of the FCC Rules. Operation is subject to the following two conditions.

- 1. This device may not cause harmful interference, and
- 2. This device must accept any interference received, including interference that may cause undesired operation.

This equipment has been tested and found to comply with the limits for a Class A digital device, pursuant to Part 15 of the FCC Rules. These limits are designed to provide reasonable protection against harmful interference when the equipment is operated in a commercial environment. This equipment generates, uses, and can radiate radio frequency energy and, if not installed and used in accordance with the instruction manual, may cause harmful interference to radio communications. Operations of this equipment in a residential area is likely to cause harmful interference in which case the user will be required to correct the interference at his own expense.

#### ISED Canada

CAN ICES-3(A)/NMB-3(A)

#### **Australia and New Zealand**

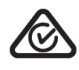

Warning: This equipment is compliant with Class A of CISPR 32. In a residential environment this equipment may cause radio interference.

#### **CE Marking**

CE marking on this product represents the product is in compliance with all directives that are applicable to it.

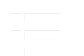

**UF-OLT Quick Start Guide** 

 $\blacksquare$ 

WEEE Compliance Statement

# **Declaration of Conformity**

# **Online Resources**

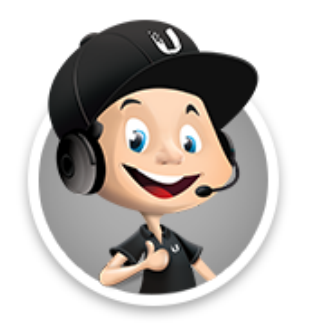

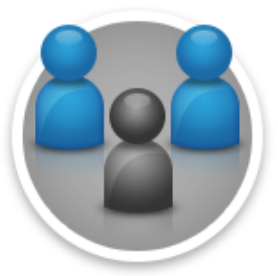

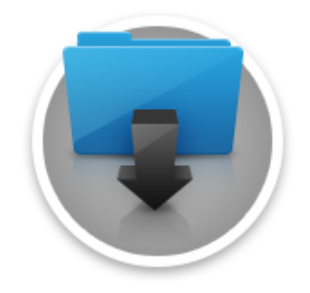

© 2020 Ubiquiti Inc. All rights reserved.